# Computer Labs: Lab2 Video Card in Graphics Mode 2º MIEIC

Pedro F. Souto (pfs@fe.up.pt)

September 27, 2012

K ロ X x 4 → K 至 X x 至 X → D → D Q Q →

## Lab2: Video Card in Graphics Mode

#### $\triangleright$  Write a set of functions:

```
int vg fill screen(unsigned long color)
int vg_set_pixel(unsigned long x, unsigned long y,
                 unsigned long color)
int vg_get_pixel(unsigned long x, unsigned long y)
nt vg_draw_line(unsigned long xi, unsigned long yi,
                unsigned long xf, unsigned long yf,
                unsigned long color)
```
to change the screen in graphics mode

- $\triangleright$  Like in Lab1, you output something to the screen by writing to VRAM
- $\triangleright$  Unlike in Lab1, you'll have to configure the graphics mode that you'll use:
	- $\blacktriangleright$  Minix 3 boots in text mode, not in graphics mode

### **Contents**

#### [Video Card in Graphics Mode](#page-2-0)

K ロ > K 御 > K 星 > K 星 > 「星」 の Q Q <

#### <span id="page-2-0"></span>[BIOS and VBE](#page-8-0)

# Video Card in Graphics Mode

- $\blacktriangleright$  Like in text mode, the screen can be abstracted as a matrix
	- ▶ Now, a matrix of points, or **pixels**, instead of characters
		- $\triangleright$  With HRES pixels per line
		- $\triangleright$  With VRES pixels per column
	- $\triangleright$  For each pixel, the VRAM holds its color

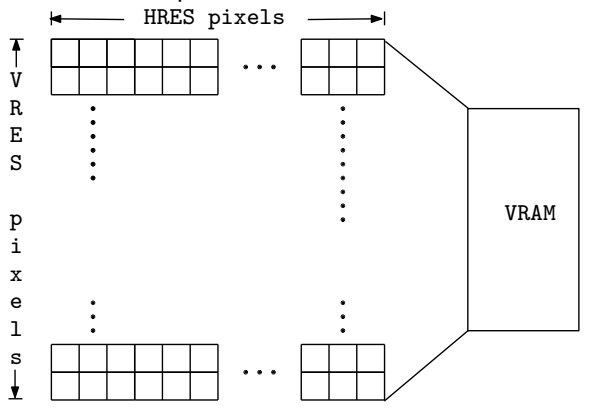

## How Are Colors Encoded? (1/2)

 $\triangleright$  Most electronic display devices use the RGB color model

- A color is obtained by adding 3 primary colors red, green, blue each of which with its own intensity
- $\blacktriangleright$  This model is related to the physiology of the human eye
- $\triangleright$  One way to represent a color is to use a triple, with a given intensity per primary color
	- $\triangleright$  Depending on the number of bits used to represent the intensity of each primary color, we have a different number of colors

**KORK ERREPADA ADA** 

 $\blacktriangleright$  E.g., if we use 8 bits per primary color, we are able to represent  $2^{24} = 16777216$  colors

# How Are Colors Encoded? (2/2)

Direct-color mode Store the color of each pixel in the VRAM

 $\triangleright$  For 8 bits per primary color, if we use a resolution of 1024  $\times$  768 we need a little bit more than 2 MB per screen

Indexed color Rather than store the color per pixel store an index into a table – the **palette/color map** – with the color definition, i.e. the intensity of the 3 primary colors.

- $\triangleright$  With an 8 bit index we can represent 256 colors, each of which may have 8 bits or more per primary color
- ► By changing the **palette** it is possible to render more than 256 colors
- $\triangleright$  In the lab you'll use a palette with up to 256 colors, whose default initialization on VMware Player
	- $\blacktriangleright$  Uses only the first 64 of the 256 elements
		- $\blacktriangleright$  The first time it switches to the mode, the colors are not as bright – don't ask me why.

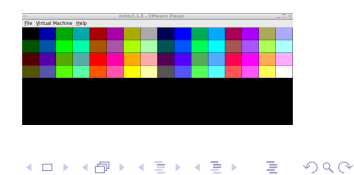

# Memory Models

- $\blacktriangleright$  The memory model determines the way the value of each pixel is stored in VRAM
	- $\triangleright$  Different graphics modes use different memory models
- $\triangleright$  The simplest mode, and the one that will be used in the lab, is the linear mode:

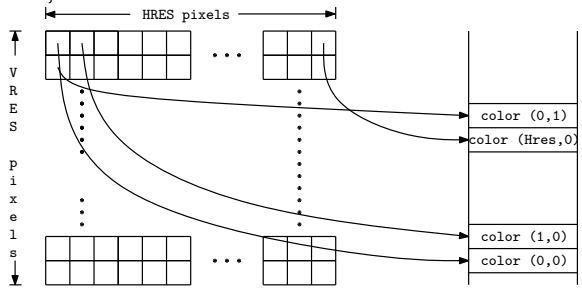

All we need to know is:

- $\triangleright$  The base address of the frame buffer
- $\blacktriangleright$  The coordinates of the pixel
- $\blacktriangleright$  The number of bytes used to encode the color

**KOD KOD KED KED E VOLC** 

## Video Card Configuration

Problem (s)

- 1. How do you know the base address of the frame buffer?
- 2. How do you configure the desired graphics mode?

NO Solution Read/write directly the GPU registers

 $\triangleright$  GPU manufacturers usually do not provide the details necessary for that level of programming

**KORK ERREPADA ADA** 

Solution Use the VESA Video Bios Extension (VBE)

### **Contents**

[Video Card in Graphics Mode](#page-2-0)

<span id="page-8-0"></span>[BIOS and VBE](#page-8-0)

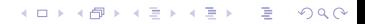

## PC BIOS

 $\triangleright$  Basic Input-Output System is:

- $\triangleright$  A firmware interface for accessing PC HW resources
- $\blacktriangleright$  The implementation of this interface
- $\triangleright$  The non-volatile memory (ROM, more recently flash-RAM) containing that implementation
- It is used mostly when a PC starts up
	- It is 16-bits: even IA-32 processors start in real-mode
	- It is used essentially to load the OS (or part of it)
	- $\triangleright$  Once the OS is loaded, it usually uses its own code to access the HW not the BIOS

**KORK ERREPADA ADA** 

### BIOS Calls

- $\triangleright$  Access to BIOS services is via the SW interrupt instruction INT xx
	- $\blacktriangleright$  The xx is 8 bit and specifies the service.
	- $\triangleright$  Any arguments required are passed via the processor registers

K ロ ▶ K @ ▶ K 할 > K 할 > 1 할 > 1 이익어

 $\triangleright$  Standard BIOS services:

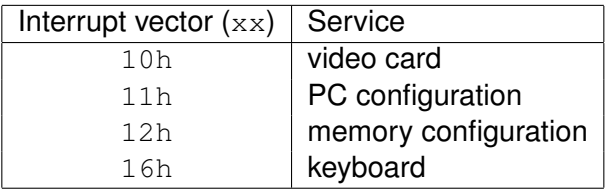

### BIOS Call: Example

#### Set Video Mode: INT 10h, function 00h

; set video mode

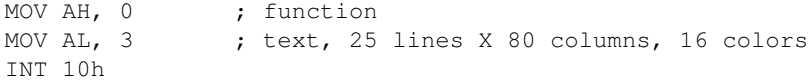

K ロ > K 리 > K 링 > K 링 > - 링 - K 이익어

### BIOS Call: From Minix 3

#### Problem

- $\blacktriangleright$  The previous example is in real address mode
- $\triangleright$  Minix 3 uses protected mode with 32-bit

#### **Solution**

Use [Minix 3 kernel call](http://wiki.minix3.org/en/DevelopersGuide/KernelApi#SYS_INT86#page.24) SYS\_INT86

"Make a real-mode BIOS on behalf of a user-space device driver. This temporarily switches from 32-bit protected mode to 16-bit real-mode to access the BIOS calls."

**KORKARK KERKER OQO** 

## BIOS Call in Minix 3: Example

```
#include <machine/int86.h>
int vg_exit() {
  struct reg86u reg86;
 req86.u.b.intno = 0x10;req86.u.b.ah = 0x00;req86.u.b.al = 0x03;if( sys\_int86 (%req86) != OK ) {
    printf("vg_exit(): sys_int86() failed \n");
    return 1;
  }
  return 0;
}
```
 $\triangleright$  struct reg86u is a struct with a union of structs b is the member to access 8-bit registers  $w$  is the member to access 16-bit registers 1 is the member to access 32-bit registers  $\triangleright$  The names of the members of the structs are the standard names of IA-32 registers.K ロ > K 個 > K 差 > K 差 > → 差 → の Q Q →

### Video BIOS Extension (VBE)

- $\triangleright$  The BIOS specification supports only VGA graphics modes
	- ▶ VGA stands for Video Graphics Adapter
	- $\triangleright$  Specifies very low resolution: 640x480 @ 16 colors and 320x240 @ 256 colors
- $\triangleright$  The Video Electronics Standards Association (VESA) developed the Video BIOS Extension (VBE) standards in order to make programming with higher resolutions portable
- $\blacktriangleright$  Early VBE versions specify only a real-mode interface
- $\blacktriangleright$  Later versions added a protected-mode interface, but:
	- In version 2, only for some time-critical functions;
	- In version 3, supports more functions, but they are optional.

### VBE TNT 0x10 Interface

- $\triangleright$  VBE still uses INT 0x10, but to distinguish it from basic video BIOS services
	- $\triangleright$  AH = 4Fh BIOS uses AH for the function
	- $\blacktriangleright$  AL = function
- ▶ VBE graphics mode 105h, 1024x768@256, **linear** mode:

```
struct reg86u r;
r.u.w.ax = 0x4F02; // VBE call, function 02 -- set VBE mod
r.u.w.bx = 1 < 14 |0x105; // set bit 14: linear framebuffer
r.u.b.intno = 0x10:
if( sys\_int86(6r) != OK ) {
    printf("set_vbe_mode: sys_int86() failed \n");
    return 1;
}
```
**KOD KOD KED KED E VAN** 

**You should use symbolic constants.**

### Accessing the Linear Frame Buffer

#### 1. Obtain the physical memory address

- 1.1 Using a hard-coded address  $(0 \times D0000000)$ , first;
- 1.2 Using Function 0x01 Return VBE Mode Information, once everything else has been completed.

**KORK ERREPADA ADA** 

- 2. Map the physical memory region into the process' address space
	- $\triangleright$  Steps 2 was already described in [the Lab 1 slides](http://web.fe.up.pt/~pfs/aulas/lcom2012/at/2lab1.pdf#page.24)

# Obtaining the Physical Memory Address with VBE (1/5)

▶ [VBE Function 01h - Return VBE Mode Information:](http://www.phatcode.net/downloads.php?id=221&action=get&file=vbe20.pdf#page.23) Input

 $AX = 4F01h$  Return VBE Mode Information  $CX =$  Mode number ES: DI = Pointer to ModeInfoBlock structure

Ouput  $AX = VBF$  return status

- <span id="page-17-0"></span> $\triangleright$  The ModeInfoBlock includes among other information:
	- 1. The mode attributes, which comprise a set of bits that describe some general characteristics of the mode, including whether:
		- $\blacktriangleright$  it is supported by the adapter
		- $\blacktriangleright$  the linear frame buffer is available
	- 2. The screen resolution of the mode
	- 3. The physical address of the linear frame buffer

# Obtaining the Physical Memory Address with VBE (2/5)

### Problem

- $\triangleright$  The ModeInfoBlock structure must be accessible both in protected mode and in real mode
	- $\triangleright$  VBE Function 01h is a real mode function
	- $\triangleright$  Real mode addresses are only 20-bit long (must be in the lower 1MiB).

### Solution

- $\triangleright$  Use the liblm.a library
	- $\blacktriangleright$  Provides a simple interface for applications:

```
lm_init()
lm_alloc()
lm_free()
```
- $\blacktriangleright$  Hides some non-documented functions provided by Minix 3
- $\blacktriangleright$  The mmap\_t (already used in Lab 1) includes both:
	- $\triangleright$  The physical address, for use by VBE
	- **Find virtual address, for use in Minix [3](#page-17-0)**

# Obtaining the Physical Memory Address with VBE (3/5)

int get vbe mode info(unsigned short mode, phys bytes buf) { struct reg86u r;

```
r.u.w.ax = 0x4F01; /* VBE get mode info */
/* translate the buffer linear address to a far pointer */r.u.w.es = PB2BASE(buf); \frac{1}{x} set a seqment base \frac{x}{x}r.u.w.di = PB2OFF(buf); \qquad /* set the offset accordingly */r.u.w.cx = mode;r.u.b.intno = 0x10;
if( sys_int86(&r) != OK ) { /* call BIOS */
```
PB2BASE Is a macro for computing the base of a segment, a 16-bit value, given a 32-bit linear address;

PB2OFF Is a macro for computing the offset with respect to the base of a segment, a 16-bit value, given a 32-bit linear address;

**KORKARYKERKE PORCH** 

# Obtaining the Physical Memory Address with VBE (4/5)

- Problem The parameters contained in the buffer returned by VBE function 0x01 are layed out sequentially, with no holes between them
	- $\triangleright$  Simply defining a C struct with one member per parameter with an appropriate type, is not enough
	- $\triangleright$  C compilers layout the members of a struct in order and place them in memory positions whose address is aligned according to their type

Solution Use GCC's attribute ((packed))

 $\blacktriangleright$  In principle, this should be handled by the #pragma pack directives, but it is not supported by this version of GCC

Note that this attribute must appear immediately after the  $\}$ , otherwise it has no effect

 $\triangleright$  You need not do anything, as I've already defined the struct in vbe.h **KOD KAD KED KED E VOQO** 

## Obtaining the Physical Memory Address with VBE (5/5)

**KORKARYKERKE PORCH** 

```
#include <stdint.h>
typedef struct
{
   uint16_t ModeAttributes;
   [\ldots]uint16_t XResolution;
   uint16 t YResolution;
   [\ldots]uint8_t BitsPerPixel;
   [\ldots]uint32_t PhysBasePtr;
   [\ldots]} __attribute_((packed)) vbe_mode_info_t;
```